# **Sistema Integrado de Gestão Armamentista do 7º Batalhão da Polícia Militar do**

## **Pará**

**Integrated Weapons Management System of the 7th Military Police Battalion of Pará**

**Sistema Integrado de Gestión de Armas del 7º Batallón de la Policía Militar de Pará**

Recebido: 21/02/2023 | Revisado: 08/03/2023 | Aceitado: 15/03/2023 | Publicado: 20/03/2023

**João Pedro Pereira Lima** ORCID: https://orcid.org/0000-0002-6255-1284 Universidade do Estado do Pará, Brasil E-mail: joao.pedrolima@aluno.uepa.br **Paulo Victor Guimarães Tavares Pires** ORCID: https://orcid.org/0000-0002-0836-4461 Universidade do Estado do Pará, Brasil E-mail: paulovgtp@aluno.uepa.br **Thiago Henry Oliveira do Nascimento** ORCID: https://orcid.org/0000-0002-0988-7045 Universidade do Estado do Pará, Brasil E-mail: thiago.hnascimento@aluno.uepa.br **Gleisson Amaral Mendes** ORCID: https://orcid.org/0000-0001-8222-8225 Universidade do Estado do Pará, Brasil E-mail: gmendes@uepa.br **Wilker José Caminha dos Santos** ORCID: https://orcid.org/0000-0002-5265-583X Universidade do Estado do Pará, Brasil E-mail: wilkercaminha@uepa.br

### **Resumo**

Este artigo tem como objetivo a implantação de um sistema de gestão de materiais bélicos, compreender de que modo isso pode ajudar o 7º Batalhão de Polícia Militar do Pará (7º BPM-PA) a controlar seu material e como o setor público, especialmente a Polícia Militar, tem necessidade de inovar e utilizar ferramentas tecnológicas para melhorar seu desempenho, e que a implementação de Sistemas Integrados de Gestão (ERP) pode trazer benefícios significativos, como melhoria na administração geral e eficiência de processos. Além disso, partindo de uma pesquisa qualitativa presencial, descreve o processo de concepção, idealização, modelagem e desenvolvimento de um sistema de gestão bélico, visando automatizar o processo de gestão de armas e equipamentos, permitindo que os usuários realizem as atividades necessárias de forma simples e eficaz, sem se preocupar com planilhas e outros métodos ultrapassados, otimizando o tempo e recursos, além de proporcionar acesso rápido e fácil aos dados e reduzir os gastos com materiais gráficos.

**Palavras-chave:** Sistema integrado de gestão; Informatização; Gestão de armas; Segurança pública.

### **Abstract**

This article aims to implement a management system for ordnance, to understand how this can help the 7th Military Police Battalion of Pará (7th BPM-PA) to control its material and how the public sector, especially the Military Police, needs to innovate and use technological tools to improve its performance, and that the implementation of Integrated Management Systems (ERP) can bring significant benefits, such as improvement in general administration and process efficiency. In addition, based on a qualitative face-to-face research, it describes the process of conception, idealization, modeling, and development of a war management system, aiming to automate the process of managing weapons and equipment, allowing users to perform the necessary activities in a simple and effective way, without worrying about spreadsheets and other outdated methods, optimizing time and resources, as well as providing quick and easy access to data and reducing spending on graphic materials.

**Keywords:** Integrated management system; Informatization; Weapons management; Public security.

#### **Resumen**

Este artículo tiene como objetivo implementar un sistema de gestión de pertrechos, para entender cómo esto puede ayudar al 7º Batallón de Policía Militar de Pará (7º BPM-PA) a controlar su material y cómo el sector público, especialmente la Policía Militar, necesita innovar y utilizar herramientas tecnológicas para mejorar su desempeño, y que la implementación de Sistemas Integrados de Gestión (ERP) puede traer beneficios significativos, como la mejora en la administración general y la eficiencia de los procesos. Además, basado en una investigación cualitativa cara a

cara, describe el proceso de concepción, idealización, modelado y desarrollo de un sistema de gestión de guerra, con el objetivo de automatizar el proceso de gestión de armas y equipos, permitiendo a los usuarios realizar las actividades necesarias de una manera simple y eficaz, sin preocuparse por hojas de cálculo y otros métodos anticuados, optimizando tiempo y recursos, así como proporcionar un acceso rápido y fácil a los datos y reducir el gasto en material gráfico.

**Palabras clave:** Sistema integrado de gestión; Informatización; Gestión de armas; Seguridad pública.

### **1. Introdução**

Num mundo onde o avanço tecnológico caminha a passos largos, torna-se oneroso o trabalho sem auxílio de qualquer tipo de sistema de informação, seja para o desenvolvimento, tratamento, armazenamento, controle ou gerenciamento de informações para empresas públicas e privadas. Em especial o setor público vem buscando inovar em suas formas de execução dos trabalhos cotidianos. (Fernandes et al, 2020)

Ao falar sobre o desenvolvimento de ferramentas tecnológicas, habitualmente consideramos empresas privadas, no entanto, esquecemos que essa transformação está acontecendo constantemente em todas as áreas da sociedade. Todo esse avanço pode proporcionar redução de custos, crescimento na produtividade, maior assertividade nas tomadas de decisões e otimização de processos internos. (Marketing, 2020)

Sabendo que o setor público seja um dos mais desprovidos quando se trata de inovação tecnológica, seja por escassez de recursos ou por resistência ao novo, e considerando que a Polícia Militar, como órgão público responsável pela segurança da população, fazendo o uso de métodos tradicionais e ferramentas limitadas, tornando procedimentos cotidianos lentos e complexos, se faz necessário o seguinte questionamento: Como a implantação de um sistema para gestão de materiais bélicos pode auxiliar o 7º Batalhão de Polícia Militar do Pará no controle desse material?

O setor público é influenciado pelo setor privado a acompanhar seu ritmo de trabalho implantando em seu controle administrativo, Sistemas Integrados de Gestão ou ERP (Enterprise Resource Planning) como é conhecido pelo mercado de tecnologia, visando benefícios em seu cotidiano como: inovações integradas, melhoria na administração geral, gestão baseada em resultados, eficiência de processos, redução de custos e geração de informação para tomada de decisão (Fonseca, 2015).

A gestão burocrática e redundante das informações gera um aumento nos gastos de recursos com equipamentos, materiais e mão de obra na perspectiva de execução de tarefas, situação na qual poderia ser evitada com o desenvolvimento e implantação de um ERP, cuja proposta é ofertar uma visão integrada e atualizada dos processos de negócio, podendo trazer muitos benefícios à gestão operacional e administrativa do armamento. (Freitas, 2019)

Mesmo com empresas fabricantes de softwares ERP produzindo produtos que atendem diretamente às necessidades do setor público, com escopos bem definidos, a adoção destas soluções nos órgãos vem tornando-se crescente (Silva, 2022). Abrindo cenário para o aumento na aceitação da implantação de sistemas de informação nos setores públicos de cidades e municípios com menos acesso a aparatos tecnológicos.

Tendo em vista a necessidade apresentada, foi proposto o desenvolvimento de um sistema integrado de gestão para auxiliar na gestão de armas e equipamentos gerais do 7º BPM-PA, integrado a um banco de dados visando: mensurar e sanar as necessidades do 7º BPM-PA, tais como os artefatos necessários para a realização das tarefas; mapear o procedimento da gerência de armas e equipamentos gerais utilizando diagrama de classes e diagrama de caso de uso; desenvolver um sistema integrado de gestão online para automatizar procedimentos executados manualmente pelos servidores públicos.

O sistema terá possibilidade de fazer backup de forma prática e contará com um modelo CRUD (create, read, update e delete), além de uma opção de gerar relatórios para usuários comuns e opções mais avançadas para o administrador, como geração de backups, controle de usuários comuns e consulta de histórico de acesso. Assim, tendo havido a concepção e implantação do sistema, os procedimentos de cadastro, alteração e emissão de relatórios seriam automatizados, mantendo a segurança dos dados e informações, seriam guardados seguramente com mecanismos de realização de backup mais eficientes e

práticos, prevenindo a perda de informações por possíveis danos a arquivos físicos e digitais, que forem utilizados no processo de gerenciamento de armas e equipamentos.

Dessa forma, foi elaborado um projeto visando desenvolver um sistema de gestão armamentista denominado SysPM (um acrônimo criado para abreviação de Sistema Integrado de Gestão Bélica do 7º Batalhão de Polícia Militar do Pará), o qual será responsável pelo gerenciamento da documentação de seu material bélico, tendo sua divisão em 2 grupos: Grupo Tático Operacional (GTO) e Ordinário, onde GTO são os equipamentos utilizados para defesa e arma, formando assim uma parceria entre a UEPA e o 7º BPM-PA.

## **2. Metodologia**

Para a concepção do projeto nos utilizamos de uma metodologia de natureza mista, mediante a pesquisa de campo e Design Science Research (DSR) que segundo Peffers (2007), se baseia nas seguintes etapas: Identificação do problema, definição de objetivos, ideação do projeto e desenvolvimento, demonstração, avaliação e comunicação, a qual objetiva a compreensão da problemática, para então gerar a solução mais adequada para o problema proposto.

A ideação primária partiu inicialmente do intuito de migrar o trabalho que antes era manual para um trabalho mais pragmático e automatizado, ideia essa que veio de dentro do próprio 7º BPM-PA por iniciativa do Coronel e de alguns subordinados da parte administrativa. Estes mesmos sujeitos organizaram uma reunião com os alunos de TADS (Tecnologia em Análise e Desenvolvimento de Sistemas) para validar a viabilidade de desenvolvimento de um sistema que suprisse as suas necessidades.

Observando como é feita a gestão bélica do 7º Batalhão de Polícia Militar do Pará (7º BPM-PA) por meio de uma reunião de forma presencial realizamos a identificação do problema com os militares responsáveis pelo procedimento de guarda e manuseio do material bélico, notou-se que o controle de armas e equipamentos demandava tempo excessivo e recursos para extrair informações de pilhas de papéis para serem inseridas em planilhas, gerando retrabalho, atraso nos processos, gastos excessivos de materiais gráficos, além de manter o processo de arquivamento da documentação gerada in loco, sem a devida segurança e praticidade de acesso. Frente a esses fatos, supomos que a criação de um sistema integrado de gestão bélica para o 7º BPM-PA, ajudará na otimização de tempo e recursos, possibilitando acesso aos dados de forma rápida e prática, além da redução de gastos com materiais gráficos.

Ao concluir ser viável desenvolver um sistema para automatizar todo o processo de gestão de armas e equipamentos, os alunos visitaram o 7º BPM-PA para colher os requisitos funcionais, requisitos esses ligados a funcionalidade do sistema, ou seja, descrevem as funções que o sistema deve executar (Spínola, 2013). Essa etapa é de grande importância, visto que o contato entre desenvolvedores e clientes é determinante para o desenvolvimento do sistema (Oliveira & Almeida, 2019).

Posteriormente, foi iniciado o processo de modelagem, que conforme Hadar (2013) e Cherubini (2007) é um instrumento que auxilia o processo de concepção de um produto, permitindo materializar as ideias abstratas e conceituais durante a atividade intelectual e criativa de invenção de uma solução para um sistema. Desta maneira, a modelagem tem um papel importante para auxiliar o raciocínio de desenvolvimento do projeto. Seus artefatos auxiliam na manutenção dos sistemas e na comunicação entre os envolvidos, principalmente em projetos de grande tamanho e complexidade. Dessa forma iniciavase o processo de diagramação, com o desenvolvimento dos diagramas de classe e de caso de uso, uns dos principais modelos sugeridos para uso no processo de modelagem (Amber apud Mognon & Paulo Cézar Stadzisz, 2015, p. 11), desenhados baseados nos requisitos colhidos, e utilizando a ferramenta Astah UML. Logo após a modelagem foi marcada uma segunda reunião para apresentar o que seria a idealização do projeto.

Após a apresentação, iniciou-se o processo de implementação, onde segundo Freitas (2021) o sistema é codificado e se torna possível a compilação e geração do código-executável para o desenvolvimento do sistema.

Nesta etapa foram utilizadas as seguintes tecnologias:

- HTML (HyperText Markup Language) como linguagem de marcação.
- CSS (Cascading Style Sheets) como linguagem de design gráfico.
- JavaScript e PHP (PHP: Hypertext Preprocessor) como linguagem de programação.
- Visual Studio Code como IDE (Integrated Development Environment).
- Git e GitHub para versionamento do código.
- AppServ, um pacote de utilidades que instala e configura as seguintes tecnologias:
	- Apache: Servidor HTTP (HyperText Transfer Protocol).
	- PHP: Linguagem de programação.
	- MySQL: Banco de dados relacional (RDBMS Relational Database Management Systems)
	- phpMyAdmin: Ferramenta de suporte a gerenciamento do MySQL.

Nos meses subsequentes ao início do processo de implementação foram feitas outras visitas ao 7º BPM-PA. Após três meses de desenvolvimento, aderindo à grande parte dos requisitos colhidos no processo de concepção, a equipe de desenvolvimento e design se reuniu com quatro futuros usuários do sistema para aplicação do Design Participativo.

Segundo Rosemberg et al. (2008), o Design Participativo é uma abordagem do projeto de interfaces onde os usuários são ativamente envolvidos no processo de desenvolvimento, tornando-se parceiros dos demais membros da equipe de design.

Tal abordagem foi aplicada utilizando-se de um workshop no auditório do 7º BPM-PA. Durante o workshop, os usuários iam compartilhando suas ideias em relação às interfaces e funcionalidades do sistema a medida onde as telas iam sendo ilustradas e descritas. Para isso foi utilizado uma televisão conectada a um Notebook de um dos desenvolvedores, de modo que visualizassem as telas à medida que os desenvolvedores fossem as descrevendo.

Desta forma foi analisado e validado o estado de desenvolvimento, foram colhidos feedbacks e posteriormente os pontos de maior relevância levantados, foram incrementados na versão final do sistema.

## **3. Resultados e Discussão**

### **3.1 Modelagem do Sistema**

Como dito anteriormente, a primeira etapa do processo de modelagem do sistema em questão foi a coleta de requisitos, onde os desenvolvedores coletaram o que seria essencial no sistema. Nesta coleta só foram considerados os requisitos funcionais, listados no quadro (Quadro 1) logo abaixo.

| [RF 0001] | Inserir dados do estoque/inventário;                       |
|-----------|------------------------------------------------------------|
| [RF 0002] | Inserir dados aos mapas bélicos (GTO e Ordinárias);        |
| [RF 0003] | Gerar documentos de Cautela do EPI;                        |
| [RF 0004] | Inserir dados do emprego de munição;                       |
| [RF 0005] | Consultar dados dos Mapas Bélicos;                         |
| [RF 0006] | Consultar dados da Cautela do EPI;                         |
| [RF 0007] | Consultar dados do Inventário geral;                       |
| [RF 0008] | Consultar dados do Emprego de Munição;                     |
| [RF 0009] | Alterar dados dos mapas bélicos;                           |
| [RF 0010] | Dar Privilégio a usuários / Login;                         |
| [RF 0011] | Efetuar Backup do banco de dados;                          |
| [RF 0012] | Histórico de acesso do sistema no painel de Administrador; |

**Quadro 1 -** Requisitos Funcionais.

Fonte: Autores.

Finalizado o processo de coleta, foi iniciado o processo de diagramação, onde foram desenhados dois tipos de diagramas, são eles: diagrama de classes e diagrama de caso de uso. Onde o diagrama de classe (Figura 1) é uma representação gráfica da estrutura do sistema e o diagrama de caso de uso (Figura 2) é a representação gráfica que mostra as interações entre os usuários e o sistema. Tais diagramas foram desenhados a partir da ferramenta Astah UML.

## **3.2 Modelagem do Sistema**

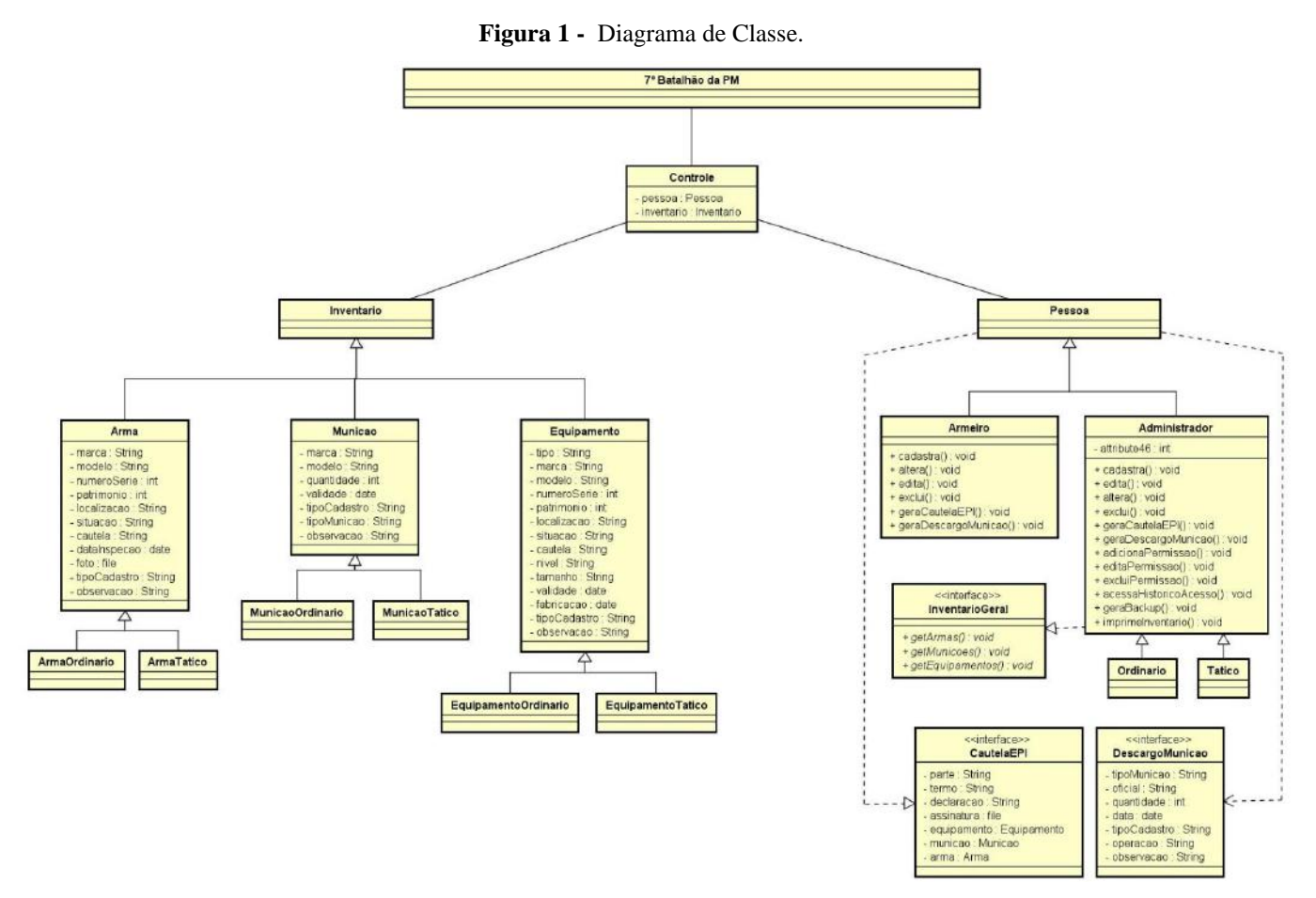

Fonte: Autores.

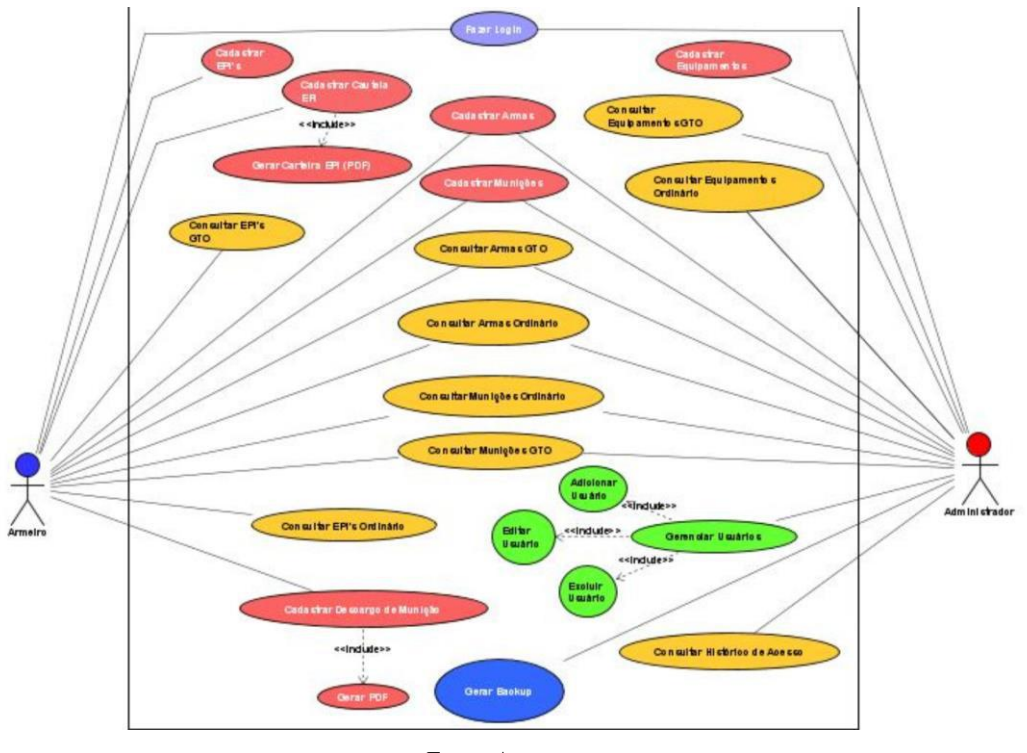

**[Figura 2](https://raw.githubusercontent.com/JoaoPedroSH/SysPM/main/Artigo/Imagens%20Sistema/Figura%202.png?token=GHSAT0AAAAAAB4U3CR3Z2GK47ZX22TIESV2Y6COBOQ) -** [Diagrama de Caso de Uso.](https://raw.githubusercontent.com/JoaoPedroSH/SysPM/main/Artigo/Imagens%20Sistema/Figura%202.png?token=GHSAT0AAAAAAB4U3CR3Z2GK47ZX22TIESV2Y6COBOQ)

Fonte: Autores.

### **3.2 Layouts do Sistema**

O Sistema foi desenvolvido contendo uma tela inicial de Login, podendo ser feita por um Armeiro ou pelo Administrador do Sistema, para que após a autenticação o usuário entre na *Home* do sistema. Como mostra a Figura 3, anexada logo abaixo:

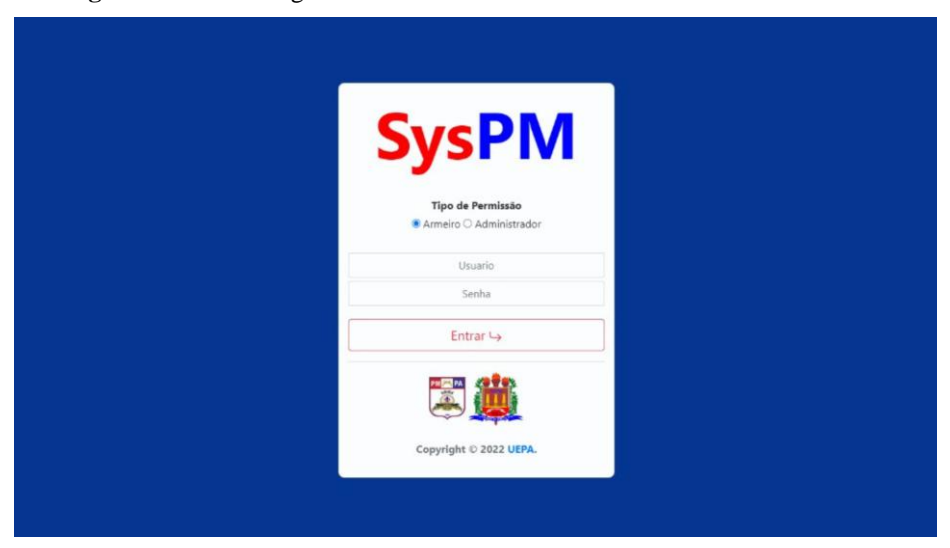

**[Figura 3](https://raw.githubusercontent.com/JoaoPedroSH/SysPM/main/Artigo/Imagens%20Sistema/Figura%203.jpeg?token=GHSAT0AAAAAAB4U3CR2JXKUZSGGSEV3YBLWY6CODCQ) -** [Tela de login do Sistema de Gestão Armamentista do 7ºBPM-PA.](https://raw.githubusercontent.com/JoaoPedroSH/SysPM/main/Artigo/Imagens%20Sistema/Figura%203.jpeg?token=GHSAT0AAAAAAB4U3CR2JXKUZSGGSEV3YBLWY6CODCQ)

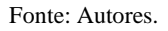

Após a autenticação na tela de Login o usuário acessa a Tela Home, onde a mesma difere dependendo do usuário. Na Tela Home do Administrador, contém um Navbar superior com um recolhedor da Navbar lateral, relógio e botão de saída do sistema, além de uma Navbar lateral com os botões de ação comuns (Home, Cadastrar, Consultar, Cautela de EPI e Descargo de Munição) e de ações de administrador (Permissão, histórico de Acesso e Gerar Backup) como mostra a Figura 4 abaixo. Na Tela Home do Armeiro altera somente as ações de administrador, que não existem para o armeiro.

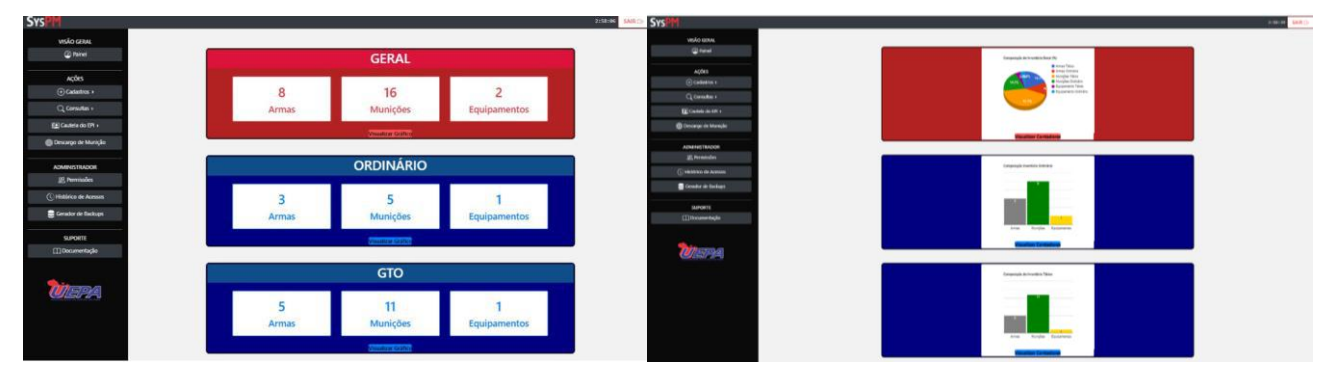

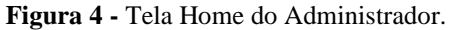

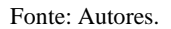

Ao clicar no botão Cadastrar é aberto um dropdown (Figura 5, a) com três opções que levam a três telas de cadastro distintas, que recebem especificações de um determinado objeto, seja ele uma arma, munição ou equipamento sendo guardados no banco de dados. As telas são: Cadastro de Armas (Figura 5, b), Cadastro de Munições (Figura 5, c) e Cadastro de Equipamentos (figura 5, d). Todas as telas de cadastro obtêm o mesmo design, onde só há mudanças nos campos necessários, devido às especificidades para a funcionalidade do back-end de cada uma delas.

**Figura 5 -** Componentes da função de cadastro: **(a)** Dropdown de opções de Cadastro. (**b)**Tela de Cadastro de Armas. **(c)** Tela de Cadastro de Munições. (**d)** Tela de Cadastro de Equipamentos.

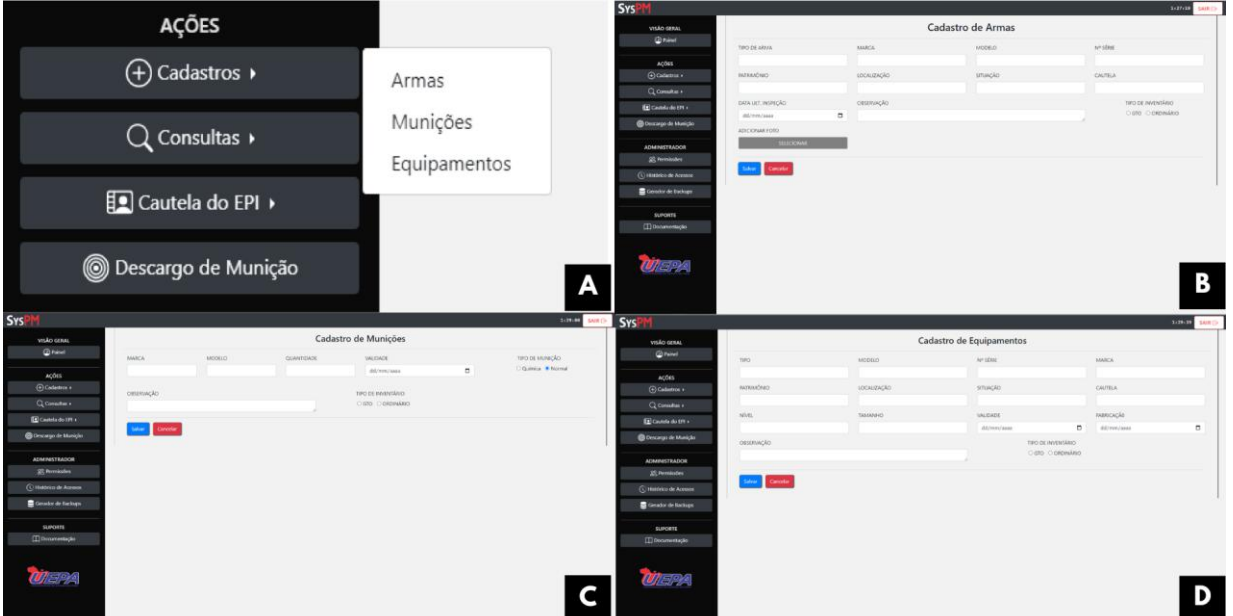

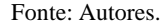

Além do botão cadastrar, o botão Consultar também abre um dropdown (Figura 6) com seis opções que leva para seis telas de consultas distintas, com um campo de busca para as consultas do objeto anteriormente cadastrado e uma tabela com suas especificidades para listá-los. Estas telas são responsáveis por buscar e listar armas, munições e equipamentos já cadastrados, sendo elas organizadas em duas subdivisões, GTO e Ordinária, da seguinte forma: Consulta de Armas GTO (Figura 7, a), Consulta de Munições GTO (Figura 7, b), Consulta de Equipamentos GTO (Figura 7, c), Consulta de Armas Ordinário (Figura 7, d), Consulta de Munições Ordinário (Figura 8, a) e Consulta de Equipamentos Ordinário (Figura 8, b). Assim como as telas de cadastro, as consultas foram desenvolvidas seguindo um padrão de design entre todas elas, mudando somente os campos da tabela de cada uma.

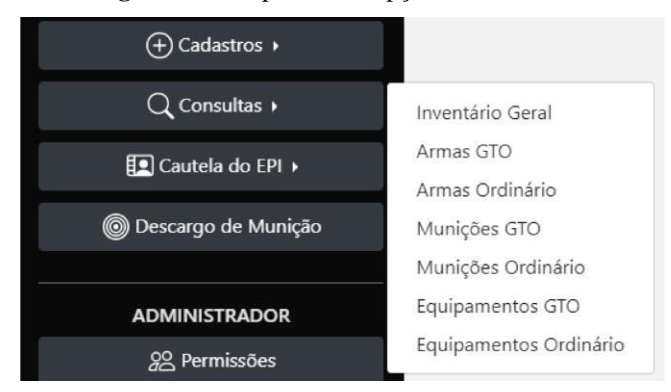

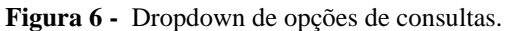

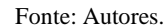

**Figura 7 -** Componentes da função de consulta: **(a)** Tela de Consulta de Armas do GTO. (**b)** Tela de Consulta de Munições do GTO. **(c)** Tela de Consulta de Equipamentos do GTO. **(d)** Tela de Consulta de Armas Ordinário.

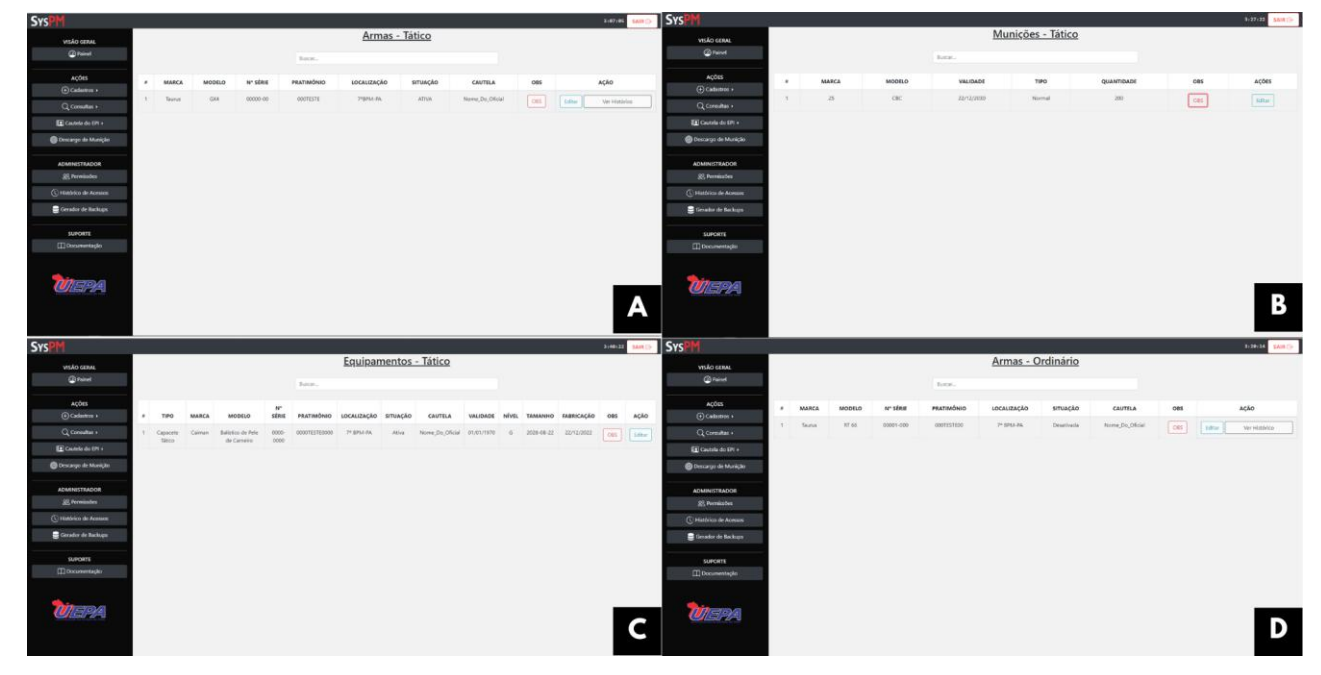

Fonte: Autores.

**[Figura 8](https://raw.githubusercontent.com/JoaoPedroSH/SysPM/main/Artigo/Imagens%20Sistema/Figura%2014.png?token=GHSAT0AAAAAAB4U3CR2A6PHY7WDOMOT7JNCY6COHCQ) -** Componentes da função de consulta: **(a)** Tela de Consulta de Munições Ordinário. **(b)** Tela de Consulta de Equipamentos Ordinário.

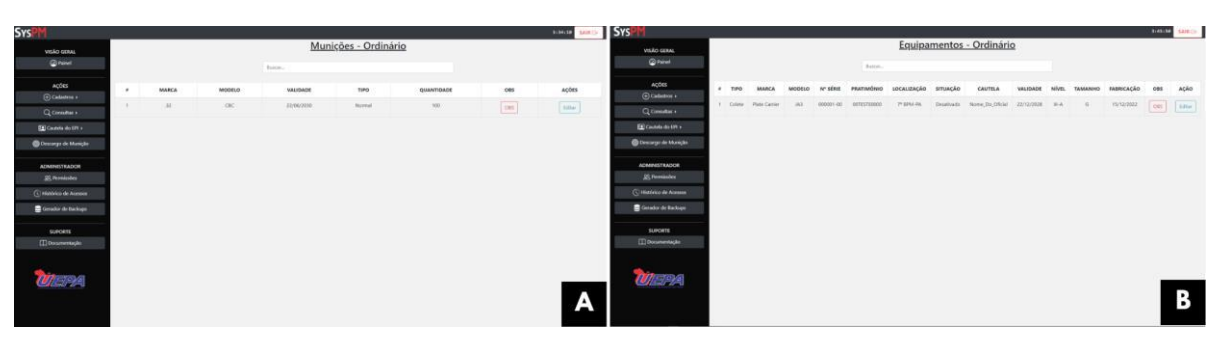

Fonte: Autores.

Ao clicar no botão Cautela do EPI, o usuário é encaminhado para uma tela (Figura 9, a) onde há os campos necessários para preenchimento da documentação. Há também o botão responsável por chamar a ação de realizar a impressão de um arquivo PDF (Figura 9, b) contendo os dados anteriormente inseridos nos campos.

**Figura 9 -** Componentes da função de cautela do EPI: **(a)** Tela de Geração de Documento de Cautela de EPI. **(b)** Modelo de Documento da Cautela do EPI em PDF.

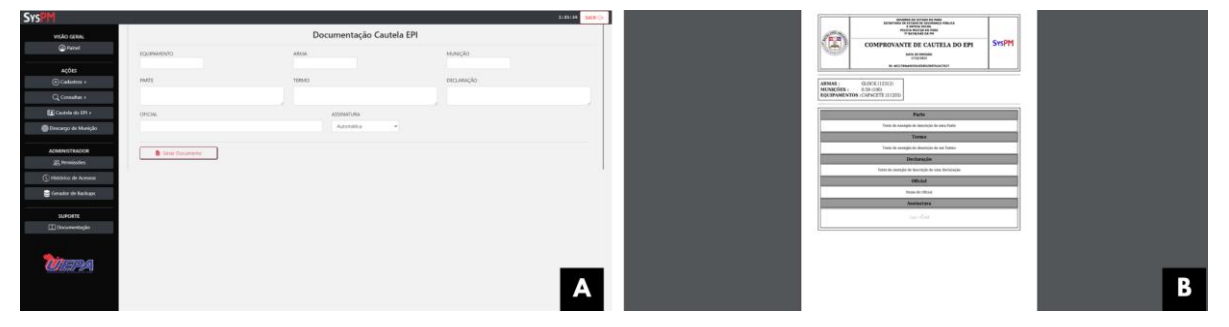

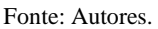

Assim como Cautela do EPI, o botão Descargo de Munição leva para uma tela (Figura 10, a) com alguns campos necessários para conter no documento, além de um botão responsável por chamar a função de geração do arquivo em PDF (Figura 10, b) contendo as informações informadas nos campos.

**Figura 10 -** Componentes da função de descargo de munição: **(a)** Tela de Geração de Documento de Descargo de Munição. **(b)** Modelo de Documento de Descargo de Munição em PDF.

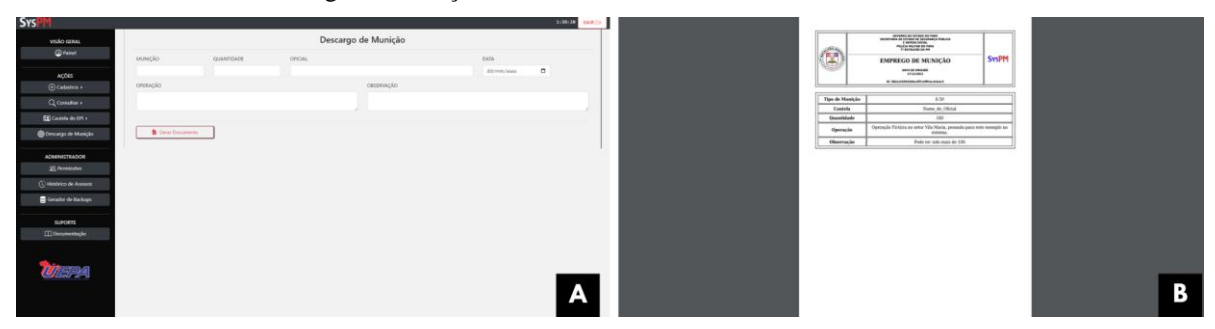

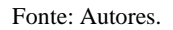

A seguir, as duas telas, são de uso exclusivo do usuário com permissão administrador. Na tela de permissões (Figura 11, a) o administrador consegue visualizar gerenciar os usuários do sistema, seus dados de login, assim como, adicionar novos usuários e filtrar resultados a partir do campo de busca. Já na tela de Histórico de Acesso (Figura 11, b), o administrador visualiza todo histórico de entrada no sistema, com uma opção de filtrar resultados também no campo de busca disponível na tela.

**Figura 11 -** Componentes das funções específicas do administrador: **(a)** Tela de Permissões do Sistema. **(b)** Tela de Histórico de Acesso ao Sistema.

|                    | <b>THINK IAND</b>   |
|--------------------|---------------------|
|                    |                     |
|                    |                     |
|                    |                     |
| HORARIO DE ENTRADA | HORARO DE SAÚDA     |
| 024434             | 12:4442             |
| 02/487             | <b>ABARKE</b>       |
| 024527             | 624531              |
| 124544             |                     |
|                    |                     |
|                    |                     |
|                    |                     |
|                    |                     |
|                    |                     |
|                    |                     |
|                    |                     |
|                    | В                   |
|                    |                     |
|                    | Histórico de Acesso |

Fonte: Autores.

Por fim, o usuário tem acesso a uma Documentação (Figura 12), por um botão no sidebar, onde um usuário leigo do sistema pode aprender a utilizar as principais funcionalidades do sistema, seguindo um tutorial com um passo a passo, para realizar a ação desejada.

**Figura 12 -** Documentação de uso.

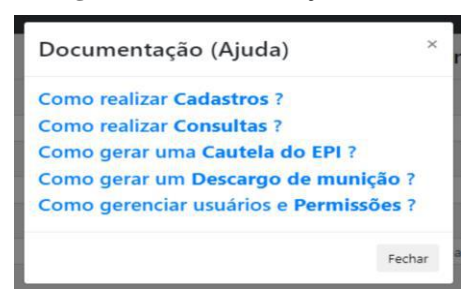

Fonte: Autores.

## **4. Considerações Finais**

A Polícia Militar, como órgão responsável pela segurança da população, necessita de agilidade e eficiência em todas as áreas de sua atuação para efetuar com sucesso as tarefas que lhes são solicitadas. Dessa forma, um bom sistema de gestão de seus equipamentos bélicos consegue agilizar diversas tarefas de grande importância para o controle de todo esse material contido no Batalhão, possibilitando desde o princípio ações eficientes para o prosseguimento de suas atividades.

Assim, o desenvolvimento do SysPM foi realizado buscando suprir as necessidades e implementando os feedbacks apresentados pelos oficiais do 7º BPM-PA, de forma simples e eficaz. Consequentemente os usuários conseguirão, com agilidade, realizar as atividades necessárias sem se preocupar com planilhas e outros métodos já ultrapassados que ainda são utilizados no Batalhão, além de usufruírem de novas funções, como a função de backup do banco de dados, histórico de acesso do sistema, fotos das armas no histórico de armas, assinatura dos documentos de forma automática e digital, e histórico geral de todos as armas, munições e equipamentos cadastrados, aderindo assim a todos os requisitos e feedbacks colhidos nas reuniões citadas anteriormente, e alcançando o objetivo pelo qual o sistema foi criado.

## **Referências**

Apache Software Foundation! (2022). Apache.org[. https://www.apache.org/](https://www.apache.org/)

AppServ, (2021), disponível em: <www.appserv.org/.>

Astah UML, (2022), disponível em[: https://astah.net.](https://astah.net./)

Cherubini, M. et al., 2007. Let ' s Go to the Whiteboard: How and Why Software Developers Use Drawings. CHI 2007 Proceedings, pp.557–566.

Da Silva Fernandes, Eduardo, Fábio Antônio Dalla Vecchia, Rafael Volquind, and Bruna Dones Gayer. "Inovação no setor público: análise de um órgão estadual de meio ambiente e estudo de casos." *The Journal of Engineering and Exact Sciences* 6.1 (2020): 92-97. Web.

Fonseca, Platini dos Santos, Ernani 2015/06/01 "Fatores Críticos de Sucesso na Implementação de Sistemas de Informação no Planejamento da Fase Interna das Compras Públicas: Análise Comparativa entre as Instituições Federais" 10.5748/9788599693117-12CONTECSI/PS-3180

Freitas, A. (2021). Desenvolvimento de software - Codificar. Codificar; Codificar[. https://codificar.com.br/desenvolvimento-de-software-o-que-e/](https://codificar.com.br/desenvolvimento-de-software-o-que-e/)

Freitas, J. B. de. Implantação de Sistemas ERP no Setor Público Brasileiro - Lições aprendidas com o caso da Caixa Econômica Federal. 2019. 157f. Dissertação (Mestrado) em Gestão do Conhecimento e da Tecnologia da Informação - Universidade Católica de Brasília (UCB), Brasília, DF, 2019.

Git, (2021), disponível em[: https://git-scm.com.](https://git-scm.com./)

GitHub, (2021), disponível e[m https://github.com.](https://github.com./)

Hadar, I. et al., 2013. Less is more: Architecture documentation for agile development. 2013 6th International Workshop on Cooperative and Human Aspects of Software Engineering, CHASE 2013 - Proceedings, pp.121–124.

Marketing (2020). Como funciona a Transformação Digital em instituições governamentais? <https://www.ewave.com.br/transformacao-digital-instituicoesgovernamentais/> [acessado em out. 22].

Mognon, F., & Paulo Cézar Stadzisz. (2015). Modelagem em Desenvolvimento Ágil de Software: uma revisão da literatura. Modeling in Agile Software... ResearchGate; unknown.

[https://www.researchgate.net/publication/282769405\\_Modelagem\\_em\\_Desenvolvimento\\_Agil\\_de\\_Software\\_uma\\_revisao\\_da\\_literatura\\_Modeling\\_in\\_Agile\\_](https://www.researchgate.net/publication/282769405_Modelagem_em_Desenvolvimento_Agil_de_Software_uma_revisao_da_literatura_Modeling_in_Agile_Software_Development_a_literature_review_work_in_progress_unpublished_unreviewed) [Software\\_Development\\_a\\_literature\\_review\\_work\\_in\\_progress\\_unpublished\\_unreviewed](https://www.researchgate.net/publication/282769405_Modelagem_em_Desenvolvimento_Agil_de_Software_uma_revisao_da_literatura_Modeling_in_Agile_Software_Development_a_literature_review_work_in_progress_unpublished_unreviewed)

MySQL. (2023). Mysql.com[. https://www.mysql.com/](https://www.mysql.com/)

Oliveira, C. S. B. de, & Almeida, R. de P. J. (2019). Modelagem de um sistema de gerenciamento de atendimentos efetuados pelo núcleo pedagógico da Universidade Federal de Itajubá - Campus Itabira. *Research, Society and Development,* 8(2), e4682718[. https://doi.org/10.33448/rsd-v8i2.718](https://doi.org/10.33448/rsd-v8i2.718)

PHP, (2021), disponível em[: https://www.php.net.](https://www.php.net./)

phpMyAdmin contributors. (2022). phpMyAdmin. PhpMyAdmin.<https://www.phpmyadmin.net/>

Peffers, K., Tuunanen, T., Rothenberger, M. A., Chatterjee, S. (2007) A design science research methodology for information systems research. *Journal of management information systems,* 24(3), 45-77.

Spínola, O. R. (2013). Introdução à Engenharia de Requisitos. DevMedia; DevMedia. [https://www.devmedia.com.br/introducao-a-engenharia-de](https://www.devmedia.com.br/introducao-a-engenharia-de-requisitos/8034#7)[requisitos/8034#7](https://www.devmedia.com.br/introducao-a-engenharia-de-requisitos/8034#7)

Rosemberg C. et al., (2008), Prototipação de Software e Design Participativo: uma Experiência do Atlântico.

Visual Studio Code, (2021), disponível em: <https://code.visualstudio.com.>